# <span id="page-0-0"></span>**NetWaiting**

I NetWaiting kan du ta emot och ringa telefonsamtal medan du är uppkopplad på Internet via samma telefonlinje.

Med programmet kan du hålla kvar Internet-anslutningen medan du:

- svarar på [inkommande](#page-0-0) samtal  $\bullet$
- avböjer [inkommande](#page-3-0) samtal  $\bullet$
- ringer egna [samtal](#page-0-0)

och sedan återvända till Internet (till exempel för att fortsätta ladda ner filer) utan att anslutningen har kopplats ner.

NetWaiting är endast aktivt om du i förväg har startat modemets expertprogram. För att få tillgång till alla funktionerna måste din Internetleverantör använda en server med [V.92-anslutning](#page-10-0).

Har du inte en V.92-anslutning utan V.90, så fungerar endast ringsignalsfunktionen, och den aktuella Internet- uppkopplingen förloras om du svarar på ett inkommande samtal. Avböjer du inkommande samtal behålls Internet- uppkopplingen.

# **NetWaitings huvudfönster**

NetWaitings huvudfönster visas när:

- du tar emot ett samtal medan du är uppkopplad på Internet.  $\bullet$
- Du kan ringa medan du är uppkopplad på Internet genom att dubbel- $\bullet$ klicka på telefonikonen (vanligtvis gul) i skrivbordets verktygsfält.

## **Ikonerna:**

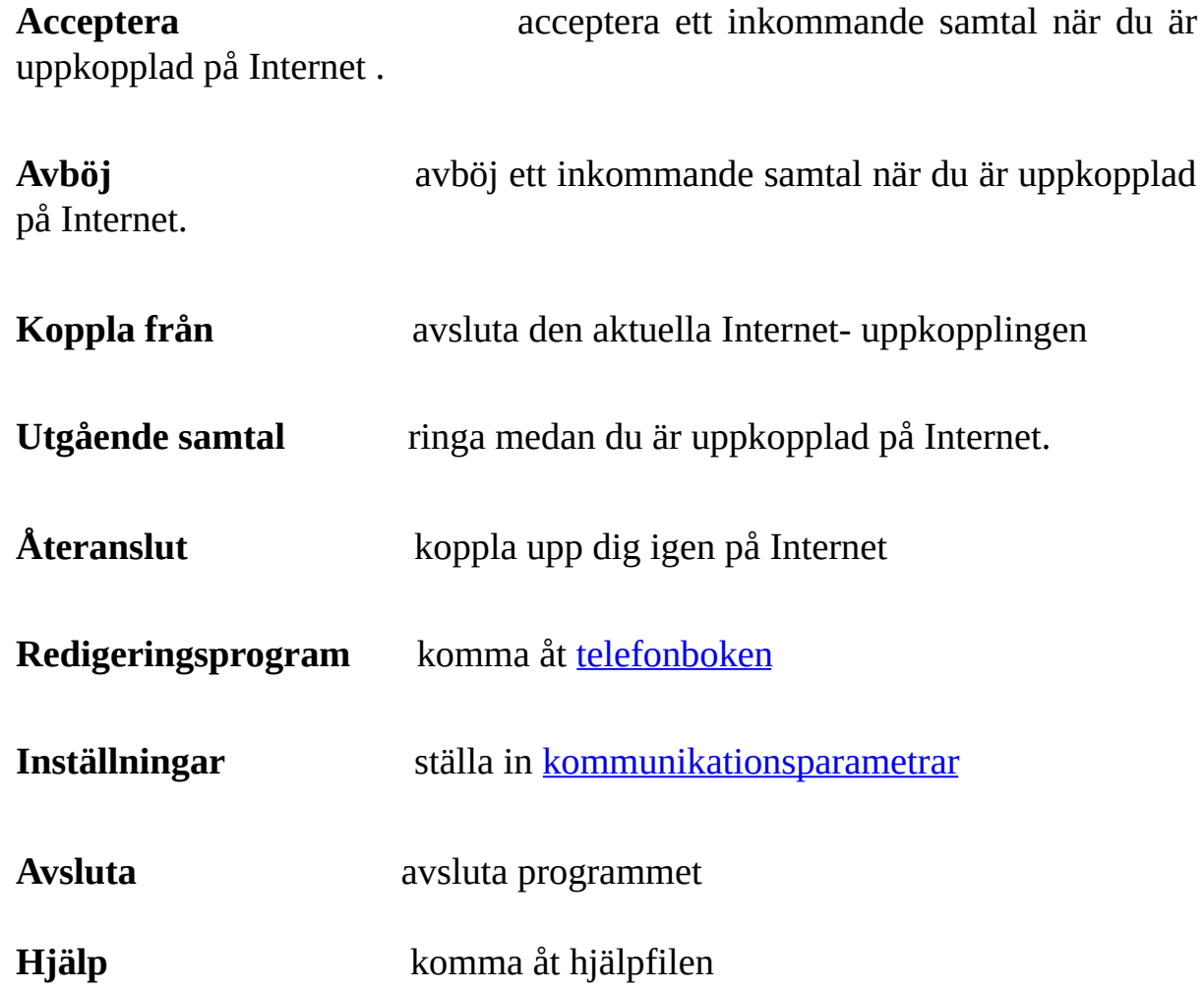

## **Fältet Inkommande samtal**

I fältet finns uppgifter om nummerpresentation. NetWaiting visar telefonnumret om du har nummerpresentatörstjänsten, och i förekommande fall, namnet på den som ringer.

## **Statusfält**

Här visas modemets status i realtid. En timer visar hur lång tid det är kvar för att välja samtalssvar. Tiden varierar beroende på vilken server din Internetleverantör använder.

Om tiden har gått ut och du inte har valt något alternativ, försvinner fönstret, samtalet ignoreras och du kan fortsätta att surfa på nätet. Den som ringer tror att du är ute eller upptagen.

# **Ta emot ett samtal medan du är uppkopplad på Internet.**

När du får ett röstsamtal medan du är uppkopplad på Internet visas NetWaitings huvudfönster. Där visas telefonnumret till den som ringer dig om du har nummerpresentatörstjänsten, och namnet på den som ringer dig om du tidigare har lagt in det i <u>telefonboken</u>. Den tid som du har på dig för att svara på samtalet, inställd av Internet-leverantören, visas i statusfältet.

### <span id="page-3-0"></span>**Så här ignorerar du ett samtal:**

- 1. Klicka på ikonen **Avböj**.
- 2. Då stängs NetWaitings huvudfönster och den som ringer till dig får inget svar.

Internetuppkopplingen är kvar. Den som ringer tror att du är ute eller upptagen.

€

### **Så här svarar du på ett samtal:**

- 1. Klicka på ikonen **Acceptera**.
- 2. Ta upp telefonluren när meddelandet och tidsvärdet har ändrats

Internetuppkopplingen försätts i vänteläge under telefonsamtalet. För att fortätta surfa på nätet klickar du på **Återanslut**.

*Obs!*

*Har du inte en V.92-anslutning, så kopplas du ner från nätet automatiskt.*

Du kan återansluta till eller avbryta uppkopplingen under röstsamtalet genom att klicka på **Återanslut** eller **Koppla från** i NetWaitings huvudfönster.

# **Ring medan du är uppkopplad på Internet.**

#### *Varning:*

*Alla modem kan inte ta emot ett samtal när de är anslutna till Internet.*

### **Så här ringer du medan du är uppkopplad på**

#### **Internet:**

- 1. Dubbelklicka på telefonikonen (vanligtvis gul) i skrivbordets verktygsfält. Då visas NetWaitings huvudfönster.
- 2. Klicka på ikonen **Utgående samtal**. Då håller modemet kvar uppkopplingen utan att koppla från.
- 3. Lyft på luren och ring.
- 4. Lägg på luren när samtalet är avslutat och klicka på **Återanslut** så kan du fortätta att surfa på nätet.

Du kan återansluta till eller avbryta uppkopplingen under röstsamtalet genom att klicka på **Återanslut** eller **Koppla från** i NetWaitings huvudfönster.

#### **Se även:**

- [Redigeringsprogram](#page-5-0)  $\bullet$
- Ange [inställningar](#page-7-0) $\bullet$

# <span id="page-5-0"></span>**Redigeringsprogram**

Med NetWaiting får du en Redigeringsprogram som känner igen och visar telefonnumret till dem som ringer upp dig. NetWaiting visar även namnen som du har tilldelat numren, så att du snabbt får reda på vem som ringer och kan välja om du vill svara eller inte. För att använda de här funktionerna måste du ha beställt nummerpresentatörstjänsten av din telefonoperatör.

## **Komma åt telefonboken**

I NetWaitings huvudfönster klickar du på ikonen **Redigeringsprogram för nummerpresentation**. Då visas telefonboksfönstret.

- I kolumnen **Namn:** visas det namn som kommer att visas när personen  $\circ$ ifråga ringer dig.
- I kolumnen **Telefon** visas det nummer som kommer att visas när  $\circ$ personen ifråga ringer dig.
- Med ikonen **Spara** kan du spara data som lagts in, ändrats och/eller  $\circ$ tagits bort i kolumnen **Namn**.
- $\circ$ Med ikonen **Ta bort** kan du radera poster i telefonboken.
- Med ikonen **Avsluta** stänger du telefonboken och återvänder till  $\circ$ NetWaitings huvudfönster.

## **Spara och skriva ut telefonboken**

Du kan exportera telefonboken till en textfil (.txt), spara den på disken och skriva ut den.

Gör så här:

- 1. I NetWaitings huvudfönster klickar du på **Redigeringsprogram för nummerpresentation**. Då visas telefonboksfönstret.
- 2. Klicka på **Exportera** och välj sökvägen till den lokala enheten där du vill placera telefonboken.
- 3. I rutan **Filnamn** anger du namnet som du vill ge den.
- 4. Klicka på **Spara**. Då sparas telefonboken i den katalog som du har angett.

### **Se även:**

- [NetWaitings](#page-0-0) huvudfönster  $\bullet$
- Ange [inställningar](#page-7-0) $\bullet$

# <span id="page-7-0"></span>**Inställningar**

Med NetWaiting kan du förinställa vissa alternativ så att de aktiveras eller avaktiveras medan du är uppkopplad på Internet:

Ange [samtalsalternativ:](#page-8-0)

- Ignorera alla [inkommande](#page-8-1) samtal
- Acceptera alla [inkommande](#page-8-2) samtal
- Välja [ringsignal](#page-8-3)

# **Komma åt menyn Inställningar**

I NetWaitings huvudfönster klickar du på **Inställningar**. Då visas fönstret Inställningar.

## **Fliken Kommunikation**

#### <span id="page-8-0"></span>**Kommunikationsalternativ:**

I fältet NetWaiting kan du markera eller avmarkera nedanstående kryssrutor.

#### <span id="page-8-1"></span>Ignorera alla inkommande samtal

Markera den här kryssrutan om du inte vill bli avbruten när du är uppkopplad på Internet. Då får inte den som ringer något svar.

#### <span id="page-8-2"></span>Acceptera alla inkommande samtal

Markerar du den här kryssrutan accepterar du alla inkommande samtal när du är uppkopplad på Internät. Då visas NetWaitings huvudfönster som standard om du får ett samtal medan du är uppkopplad på nätet.

#### Granska alla inkommande samtal och meddela användaren

Markera den här kryssrutan om du vill få veta att det kommer ett inkommande samtal när du är uppkopplad på Internät. Då visas NetWaitings huvudfönster om du får ett samtal medan du är uppkopplad på nätet.

Har du inte markerat någon kryssruta kommer telefonikonen (vanligtvis gul) att blinka när någon ringer, men det visas inget meddelande i fönstret.

### <span id="page-8-3"></span>**Fliken Ljud**

På den här fliken kan du välja ringsignal för inkommande samtal.

Gör så här:

- 1. Markera **Aktivera ringsignal**.
- 2. I fältet **Röstsamtal** klickar du på **Bläddra** och anger sökvägen som du vill allokera dina röstsamtal till. Klicka sedan på ikonen **Lyssna** (ett öra) så får du höra ringsignalen som du har valt.
- 3. Gör likadant i fältet **Faxsamtal** .
- 4. Klicka på **OK**.

### **Se även:**

- [NetWaitings](#page-0-0) huvudfönster  $\bullet$
- **[Redigeringsprogram](#page-5-0)**  $\bullet$

# <span id="page-10-0"></span>**Anslutning med V.92**

**VARNING:** NetWaiting-programmet fungerar inte om inte dessa två villkor uppfylls.

### **Tjänsten Samtal väntar:**

Din teleoperatör måste erbjuda tjänsten Samtal väntar för att du ska kunna meddelas om att någon ringer när du är uppkopplad. Fråga din teleoperatör om den här tjänsten är tillgänglig där du bor. Du måste abonnera på tjänsten Samtal väntar innan du använder det här programmet.

### **Stöd för V. 92 hos Internet-leverantören:**

Din Internet-leverantör (ISP) måste ha stöd för V.92 för att NetWaiting ska fungera. Kontrollera detta. Om din ISP har stöd för V.92, kan du också få upplysningar om hur länge ett samtal har väntat eller den tid som Internetanslutningen kan vara placerad i kö innan den kopplas bort.